## WeBWorK startup for Math 009B – 020, Spring 2012

The **WeBWorK** material for the course is at the following site:

## http://webwork.ucr.edu/webwork2/MATH 009B 020 12S/

Students can log into this using their **UCR** login names (NetIDs), and the default passwords are the student ID numbers (SID numbers). Students can also change their passwords after they have logged in by clicking on the link "**Password/email.**"

After a successful login, the following sort of screen should appear. Problem Set 0.1 is meant to show how the system works and should be the first thing to try.

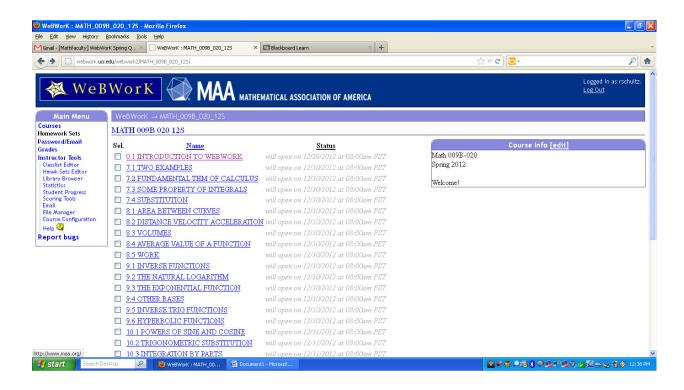

## A Student's Guide is available online at

## http://mathdept.ucr.edu/pdf/studenttools/WeBWorK%20Student%20Guide.pdf

and it contains answers to most of the common questions that students have, so it should be the first place to go when questions arise (if this does not answer a question, the next steps are to contact the teaching assistants or primary instructor).